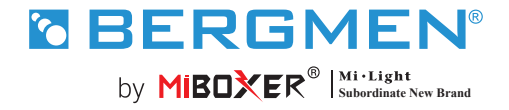

FUT035W+ kontroler LED (WIFI + 2,4 g ) 2 w 1 **Instrukcja obsługi**

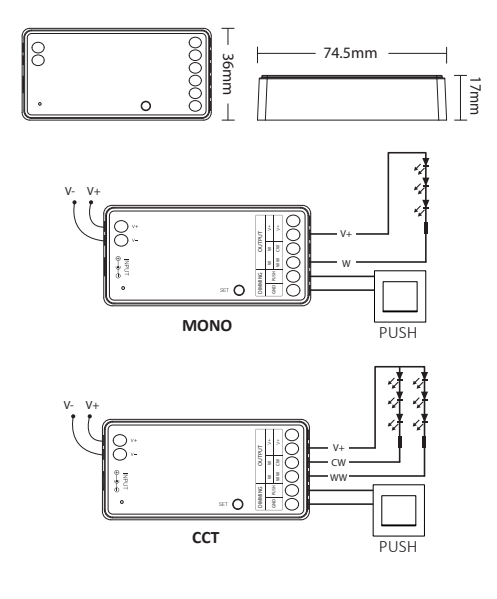

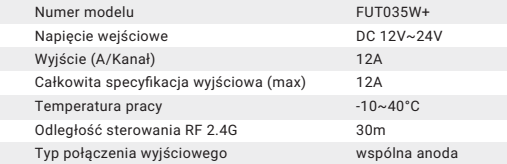

### **Spis treści**

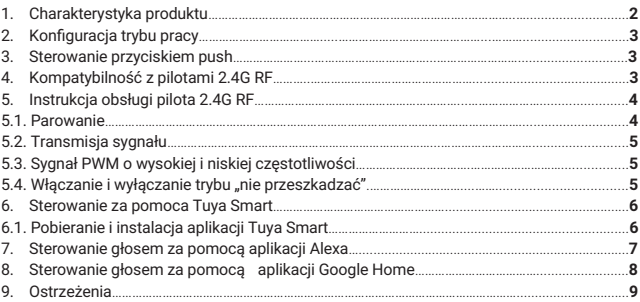

# **1. Charakterystyka produktu**

Ten produkt wykorzystuje bezprzewodową technologię WiFi, Bluetooth i 2.4G, które wyróżniają się niskim zużyciem energii i dużą odpornością na zakócenia Połączenie WiFi i Bluetooth znacznie ułatwia sterowanie: gdy router został odłączony, urządzeniem można również sterować z bliskiej odległości za pomocą Bluetooth.

Aplikacja Tuya Smart umożliwia bezprzewodowe sterowanie światłem, sterowanie zdalne i grupowe, konfigurację scenerii, odliczanie czasu, synchronizację z muzyką, rytmem dobowym, harmonogramem snu i budzenia, funkcję Tap-to-Run i automatyzację. Aplikacja jest kompatybilna z pilotem 2.4G

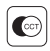

Regulacja temperatury światła

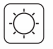

Regulacja natężenia światła

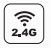

Bezprzewodowa technologia 2.4 GHz

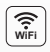

Sterowanie bezprzewodowe WiFi, sterowanie zdalne

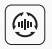

Łączenie się na odległość z położonymi w pobliżu urządzeniami (za pomocą pilota, tylko funkcja sciemniania)

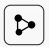

Udostępnianie urządzeń

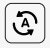

Funkcja Tap-to-Run i automatyzacja Włączanie i wyłączanie oświetlenia

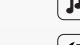

Synchronizacja z muzyką

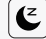

Tryb usypiania i budzenia

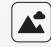

Konfiguracja scenerii

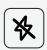

Tryb "nie przeszkadzać"

w określonym czasie

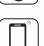

Możliwość sterowania za pomocą aplikacji

Możliwość sterowania za pomocą pilota 2.4G (w odległości 30m)

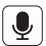

Możliwość sterowania głosowego

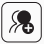

Sterowanie grupowe

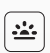

Synchronizacja z rytmem dobowym

# **2. Konfiguracja trybu pracy**

Ustawienie odpowiedniej konfiguracji zgodnej z podłączonym oświetleniem. Aby wybrać konfigurację trybu pracy, naciśnij i przytrzymaj przycisk "SET" na kontrolerze (uwaga: jeśli w ciągu 3 sekund nie zostanie wykonana żadna czynność, tryb ustawiania konfiguracji automatycznie się wyłączy).

#### **Tabela konfiguracji**

(kolory diody kontrolnej sterownika odpowiadają następującym konfiguracjom)

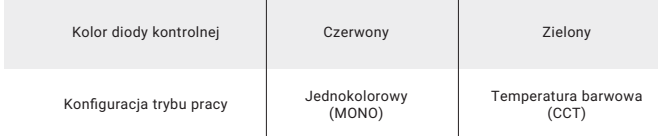

## **3. Sterowanie przyciskiem PUSH**

- Krótkie naciśnięcie przełącznika PUSH: włącz/wyłącz światło
- Regulacja jasności:
- Długie naciśnięcie i zwolnienie przycisku a następnie długie naciśnięcie przycisku PUSH: regulacja jasności.

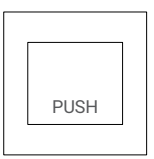

**4. Kontroler jest kompatybilny z następującymi pilotami 2.4G RF** (sprzedawanymi oddzielnie).

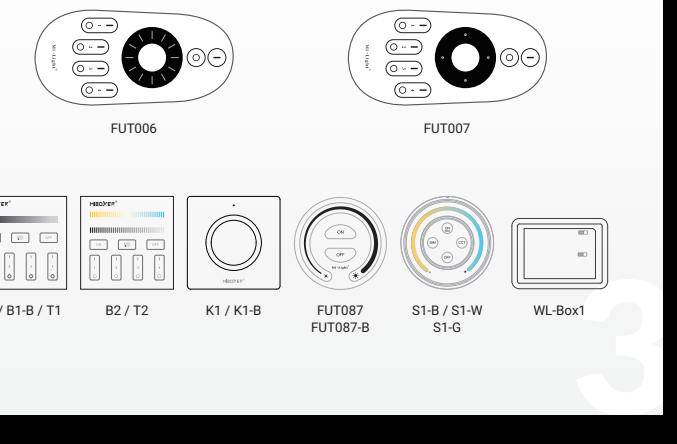

B1 / B1-B / T1 B2 / T2 K1 / K1-B FUT087

FUT087-B

S1-B / S1-W S1-G

WL-Box1

# **5. Instrukcja obsługi pilota 2.4G RF**

### **5.1. Parowanie/usunięcie sparowania**

### **Aby sparować pilota:**

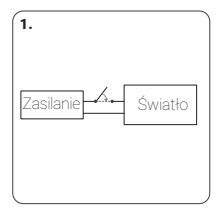

1. Odłącz zasilanie i włącz je po 10 sekundach lub naciśnij krótko przycisk "SET" na sterowniku lub włącz światło przyciskiem PUSH

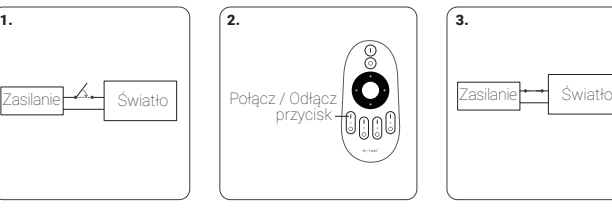

2. W ciągu 3 sekund naciśnij krótko 3 razy przycisk ''I'' na pilocie.

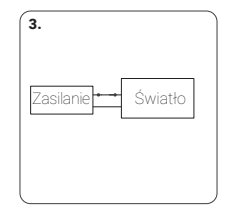

3. Jeśli parowanie się powiodło, oświetlenie 3 razy powoli zamruga.

**Jeśli oświetlenie nie zamrugało powoli, oznacza to, że parowanie nie udało się** 

- **i należy ponownie zastosować powyższe kroki (Uwaga: sparowane oświetlenie nie**
- $\overline{O}$ **może być ponownie sparowane).**

#### **Aby usunąć sparowanie:**

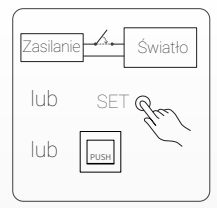

3 4 1. Odłącz prąd i włącz go po 10 sekundach lub naciśnij krótko przycisk "SET" na sterowniku lub włącz światło przyciskiem PUSH

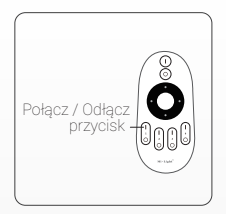

2. W ciągu 3 sekund naciśnij krótko 5 razy przycisk I na pilocie.

**Jeśli oświetlenie nie zamrugało powoli, oznacza to, że usuwanie sparowania nie powiodło się i należy ponownie zastosować powyższe kroki (Uwaga: w przypadku** 

**oświetlenia, którego nie sparowano, nie trzeba usuwać parowania).**

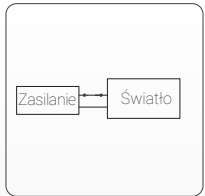

3.Oświetlenie powinno 10 razy powoli zamrugać.

### **5.2. Transmisja sygnału i synchronizacja**(**tylko dla pilota 2.4G RF**)

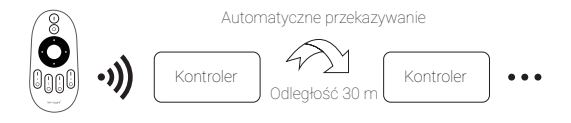

(**Uwaga**: Urządzenia muszą być sparowane z tym samym pilotem)

### **5.3. Sygnał PWM o wysokiej i niskiej częstotliwości**

(uruchamiany wyłącznie za pomocą pilota)

- **Aby ustawić wysoką częstotliwość**(16KHz)w ciągu 3 sekund naciśnij 1 raz krótko przycisk "OFF", a potem 5 razy krótko naciśnij przycisk "ON".
- Jeśli zrobiłeś to poprawnie, oświetlenie szybko zamruga 2 razy.
- **Aby ustawić niską częstotliwość**(250Hz)w ciągu 3 sekund naciśnij krótko 1 raz przycisk "ON", a potem 5 razy krótko naciśnij przycisk "OFF".

Jeśli zrobiłeś to poprawnie, oświetlenie szybko zamruga 2 razy.

#### 5.4. Włączanie i wyłączanie trybu "nie przeszkadzać"

Trvb ..nie przeszkadzać" - używany jest w celu oszczędzania energii w miejscach, gdzie występują przerwy w dostawach prądu. Włączanie i wyłączanie pilotem 2.4G RF.

Aby włączyć tryb "nie przeszkadzać", w ciągu 3 sekund 3 razy krótko naciśnij przycisk "OFF", a potem 3 razy krótko naciśnij przycisk "ON". Jeśli zrobiłeś to poprawnie, oświetlenie szybko zamruga 4 razy.

**1. Gdy oświetlenie zostało wyłączone w trybie nie przeszkadzać przy użyciu aplikacji lub pilota:** Po wyłączeniu prądu i ponownym go włączeniu, oświetlenie pozostanie wyłączone (by je włączyć, należy podłączyć je do źródła prądu dwa razy  $\Omega$ lub użyć aplikacji lub pilota).

#### **2. Gdy oświetlenie zostało włączone:**

V

Po wyłączeniu prądu i ponownym go włączeniu, oświetlenie ponownie się włączy.

**Aby wyłączyć tryb "nie przeszkadzać"** w ciągu 3 sekund 3 razy krótko naciśnij przycisk "ON", a następnie 3 razy krótko naciśnij przycisk "OFF". Powolne miganie oświetlenia oznacza, że tryb został wyłączony.

Po wyłączeniu trybu "nie przeszkadzać": po wyłączeniu i ponownym włączeniu prądu, oświetlenie się włączy (nie ma znaczenia, czy wcześniej było włączone czy wyłączone). Po wyłączeniu trybu "nie przeszkadzać": po wyłączeniu i ponownym włączeniu prądu, oświetlenie się włączy (nie ma znaczenia, czy wcześniej było włączone czy wyłączone).

## **6. Kontrola za pomoca aplikacji**

Podłączenie do sieci (uwaga: brak obsługi routerów 5G)

### **6.1. Pobieranie i instalacja aplikacji Tuya Smart**

Wyszukaj "Tuya Smart" w sklepie z aplikacjami lub zeskanuj kod QR, a następnie pobierz i zainstaluj aplikację.

Jeśli pobierasz aplikację po raz pierwszy, otwórz ją i kliknij przycisk "Zarejestruj się" i załóż konto. Jeśli masz już konto, zaloguj się.

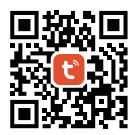

# **Podłączenie do sieci**

- 1. Podłącz kontroler do zasilania.
- 2. Sprawdź, czy dioda kontrolna kontrolera miga (ok. 2 razy na sekundę) Jeśli dioda kontrolna nie miga, należy:
	- Nacisnąć i przytrzymać przycisk "SET", aż lampka zacznie migać.
	- Wyłączyć i włączyć zasilanie sterownia 3 razy.
- 3. Podłącz telefon do domowej sieci WiFi 2,4GHz.
- 4. Otwórz aplikację i kliknij przycisk "+" w prawym górnym rogu.
- 5. Kliknij na "Lighting" po lewej stronie, a potem na "Light Source (BLE+Wi-Fi)".
- 6. Postępuj zgodnie z instrukcjami pojawiającymi się w aplikacji.

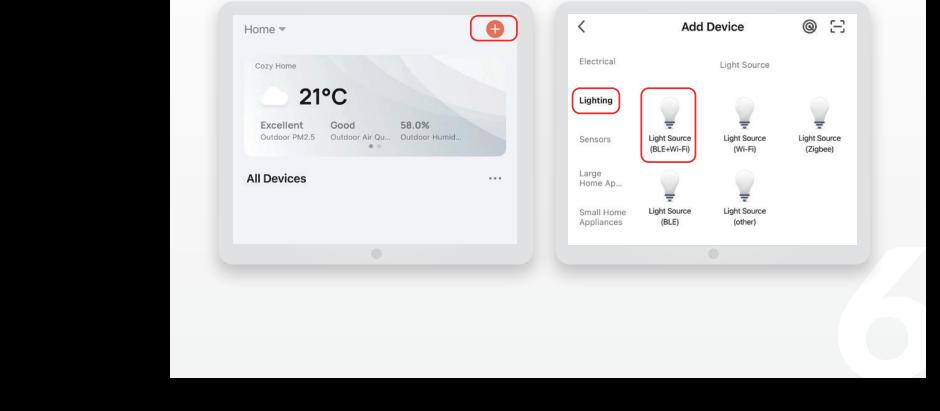

Włączanie i wyłączanie trybu "Nie przeszkadzać" (domyślnie włączony) Kliknij na urządzenie lub grupę urządzeń, w których chcesz zmienić ustawienia. Kliknij na "More", a następnie na "Power-on behavior" i włącz lub wyłącz tryb "Nie przeszkadzać" (Do Not Disturb).

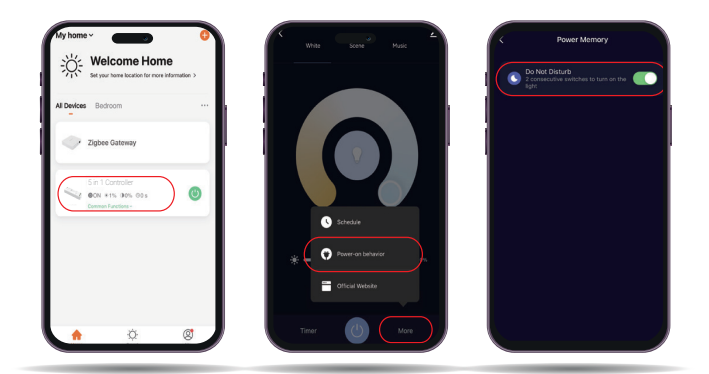

## **7. Sterowanie głosem za pomocą aplikacja Alexa**

Zainstaluj na swoim telefonie aplikację Tuya Smart (szczegóły powyżej) i wykonaj następujące czynności:

- 1. Otwórz "Alexa App"
- 2. Naciśnij "More" w prawym dolnym rogu
- 3. Naciśnij "Skills&Games"
- 4. Naciśnij Q w prawym górnym rogu
- 5. Wpisz "Smart Life" i wyszukaj
- 6. Kliknij "Smart Life" i postępuj zgodnie z instrukcjami. Po zakończonej konfiguracji, możliwe będzie sterowanie głosowe.

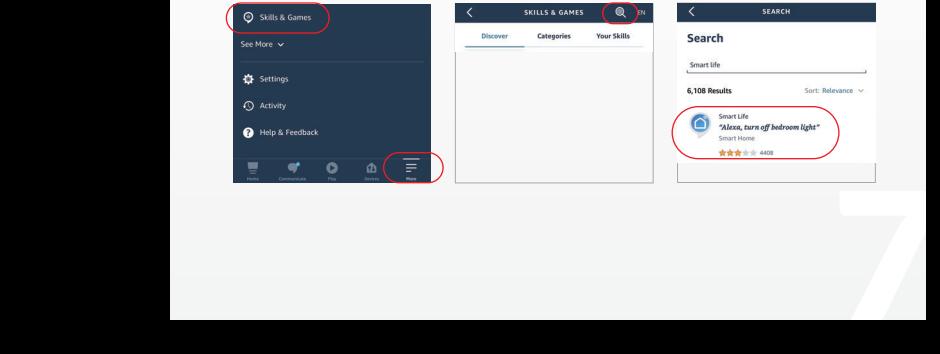

## **8. Sterowanie głosem za pomocą aplikacji Google Home**

Zainstaluj na swoim telefonie aplikację Tuya Smart (szczegóły powyżej) i wykonaj następujące czynności:

1. Otwórz "Google Home App"  $\bullet$ 2. Naciśnij "+" w lewym górnym rogu Home Set up Household Contacts X  $\sqrt{2}$ ٨ Media Settings  $\times$ Add and manage ä.

> Add to home Set up device +2 Add person to home Create speaker group

3. Naciśnij "Set up device"

4. Naciśnij "Works with Google"

Set up a device Set up a new device or add an existing device or service to your home New devices **A** verw ueween<br>Add something new, like a Chromecast, Google<br>Nest speaker or display, or a partner device,<br>including those labeled "Seamless Setup with the<br>Google Home App." Works with Google  $\bullet$ Link one of your existing devices or ser<br>connected light bulbs or plugs.

- 5. Naciśnij W w prawym górnym rogu 6. Wpisz "Smart Life" i wyszukaj
- 7. Kliknij "Smart Life"

i postępuj zgodnie z instrukcjami

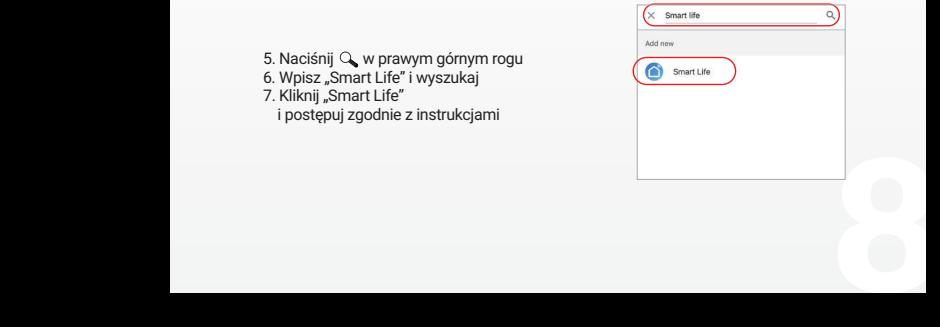

**Aby dowiedzieć się więcej:**

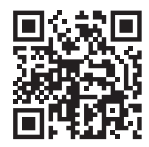

#### **9. UWAGA**

- Proszę wyłączyć zasilanie przed instalacją
- Upewnij się, że napięcie wejściowe jest takie samo jak wymagania urządzenia
- Nie demontuj urządzenia, jeśli nie jesteś ekspertem, w przeciwnym razie je uszkodzisz
- Nie stosować w miejscach narażonych na występowanie zakóceń elektromagnetrycznych i w miejscach gdzie wystepuje nagromadzenie elementów metalowych

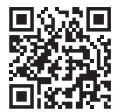

Zeskanuj kod QR, aby obejrzeć instrukcję wideo z serii 2.4GHz lub bezpośrednio wejść do następującego linku https://miboxer.com/light/video/wifi\_2.html

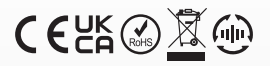

Made in China

Znak towarowy Bergmen® są własnością firmy Bergmen Sp. z o.o., wszelkie prawa zastrzeżone. Bergmen Sp. z o.o. nie ponosi odpowiedzialności za szkody, zniszczenia powstałe w wyniku popełnionych błędów podczas instalacji a także za użytkowanie produktu niezgodnie z jego przeznaczeniem czy też poprzez nieodpowiednią eksploatację. Przed montażem zapoznaj się ze szczegółowymi środkami ostrożności zamieszczonymi na www.bergmen.pl/do-pobrania/

WASERING THE SET SURFACTS SURFACTS AND SURFACT THE SET SURFACTS AND RESPONSIBLE TO A SURFACT THE SURFACTS SURFACTS SURFACTS SURFACTS SURFACTS SURFACTS SURFACTS 32-050 SKAWING, Polska www.bergmen.pl Wszelkie prawa do niniejszej instrukcji stanowią własność intelektualną Bergmen sp. z o.o. kopiowanie, powielanie itd. wyłącznie za zgodą Bergmen sp. z o.o.

#### **Bergmen Sp. z o.o.**

ul. rtm. Witolda Pileckiego 4, 32-050 Skawina, Polska tel. +48 12 415 50 50 www.bergmen.pl